# ПОЯСНИТЕЛЬНАЯ ЗАПИСКА

#### 1. Наименование программы для ЭВМ

Программа для трёхмерного геофильтрационного и геомиграционного моделирования. (GeRa/V1).

### 2. Описание программы для ЭВМ

Программа предназначена для трехмерных расчетов нестационарных неизотермических задач фильтрации и многокомпонентного переноса в неоднородных и, возможно, анизотропных геологических средах. Назначением программы является гидрогеологическое моделирование, то есть геофильтрационные и геомиграционные расчеты в задачах динамики подземных вод, распространения радиоактивных и химических веществ в подземной гидросфере. Рассчитываемыми величинами являются напор и потоки грунтовых вод, концентрация или активность загрязнителей в грунтовых водах, температура растворов. С помощью программы возможно моделирование: фильтрации в напорной, безнапорной и насыщенно-ненасыщенной постановке (могут решаться также стационарные задачи фильтрации); адвективно-диффузионнодисперсионного переноса в насыщенных и ненасыщенных условиях; радиоактивного распада с возможным учетом цепочек, равновесной обратимой сорбции, в том числе, с переменным коэффициентом распределения, зависящим от концентрации одной из компонент; равновесных химических взаимодействий в системе вода-порода. Программа ограничена в части размерности расчётной сетки. Максимальное число ячеек сетки при проведении расчётов – 50 000.

#### 3. Список авторов программы для ЭВМ

Григорьев Ф. В., Капырин И. В., Коньшин И. Н., Копытов Г. В., Крамаренко В. К., Никитин К. Д., Нужный А. С., Плёнкин А. В., Трофимов А. А.

4. Данные контактного лица, к которому можно обращаться по вопросам, связанным с работой программы для ЭВМ, её установкой и запуском

Капырин Иван Викторович: kapyrin@ibrae.ac.ru, тел.: (495) 955-22-68.

## 5. Инструкция по установке

Системные требования:

- а) 64-х разрядный процессор
- б) процессор с тактовой частотой не менее 1 ГГц;
- в) оперативная память объемом не менее 2 Гб;
- г) 64-х разрядная операционная система
- д) не менее 5 Гб свободного места на жестком диске
- е) Для работы с программой необходимо скопировать на свой ПК папку BIN и запустить исполняемый файл GeRa2.0.2927.exe.
- 6. Описание комплекта поставки

В комплект поставки входят:

- а) Программный модуль и необходимые библиотеки для расчета (папка BIN);
- б) 1 тестовый пример (папка TESTS).
- в) Исходные тексты кода (папка SOURCE)

7. Описание основного содержимого материалов (папок, директорий) программы для ЭВМ

Список основных директорий и файлов кода, вместе с описание представлен в таблице:

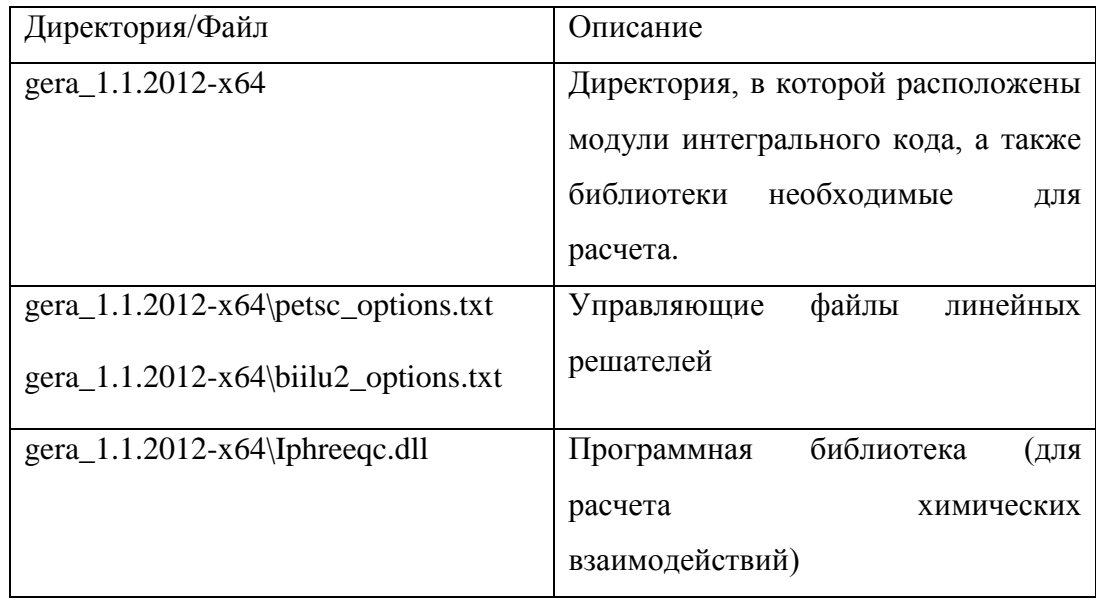

### 8. Краткое описание тестового примера

В тестовом примере решается нестационарная напорная фильтрация на примере задачи Тейса о снижении напоров подземных вод при откачке из скважины с постоянным расходом. Для запуска тестового примера необходимо запустить gera\_1.1.2012-x64\GeRa.exe. Далее необходимо открыть Theis.grm, (tests\11\Theis.grm), построить сетку и запустить расчет, далее сохранить данные в папку results. Более подробная инструкция по запуску расчета представлена в файле tests\11\readme.txt.

После окончания расчета построим график зависимости напора в точке наблюдения от времени: выберите пункт Главного меню «Визуализация» → «Верификация модели» → «Временные графики», появится график зависимости напора в точке наблюдения от времени, подобный изображенному на рисунке [1.](#page-3-0)

В случае если график не отобразился, то для того чтобы получить график необходимо выбрать Визуализация->Верификация модели->Временные графики. Чтобы сохранить полученные результаты в файл, нажмите "Сохранить таблицу". Таблица будет сохранена в том же каталоге под именем 1.txt, где и сам расчет. Полученный txt загружаем в файл excel. Строим график зависимости напора от времени (колонка Date-соответствует времени, колонка Species1 - напору).

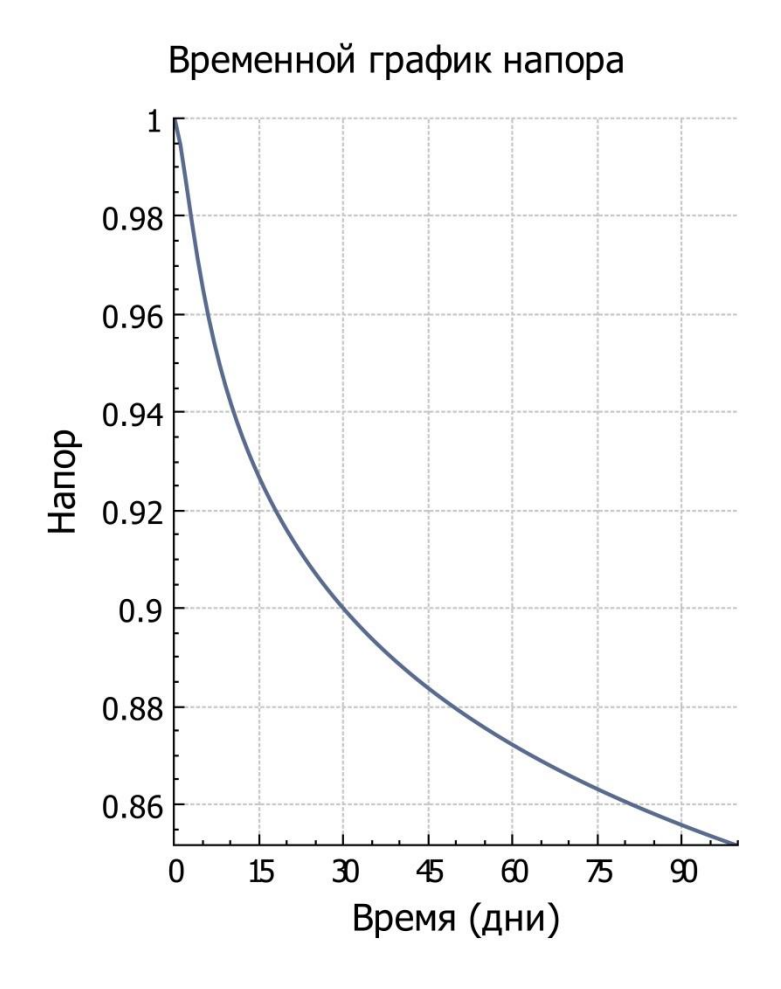

<span id="page-3-0"></span>Рисунок 1 – Результат решения задачи Тейса: график зависимости напора в точке наблюдения от времени